## Mobile Application Development using SOFIA

Kosta Damevski Virginia State University Google CS4HS Workshop

Monday, July 1, 13

## CS4HS Day 2

- Welcome, again!
- This workshop is about Android mobile application
  - specifically, about sensor-driven apps
- Some of you may want to teach Android in Java
  - most flexible way
  - good to know

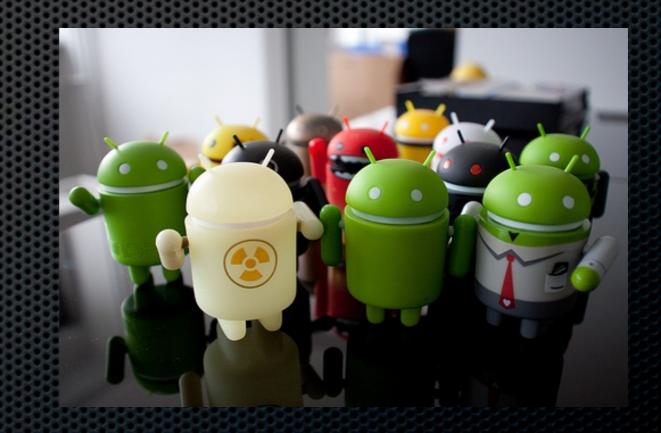

## Android with Java

#### AppInventor

- makes app development a lot easier
- some limitations (project size, limited feature set)
- Mobile application development using the Android ADK is for the pros
  - Java, but at its worst

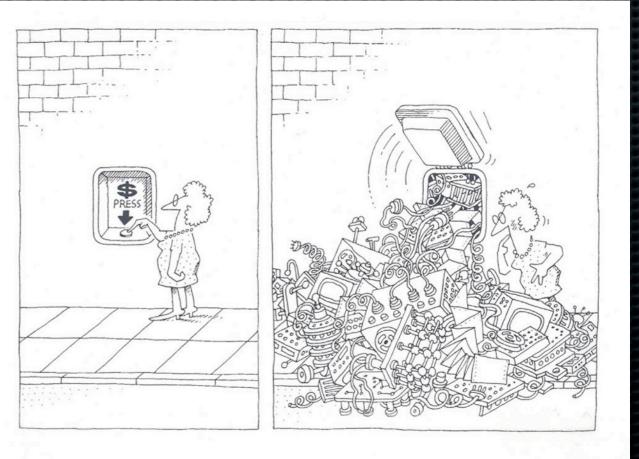

## Android Basic Concepts

Activities

communicate via Intents

have a strange life-cycle

Event-driven Programming

no main method

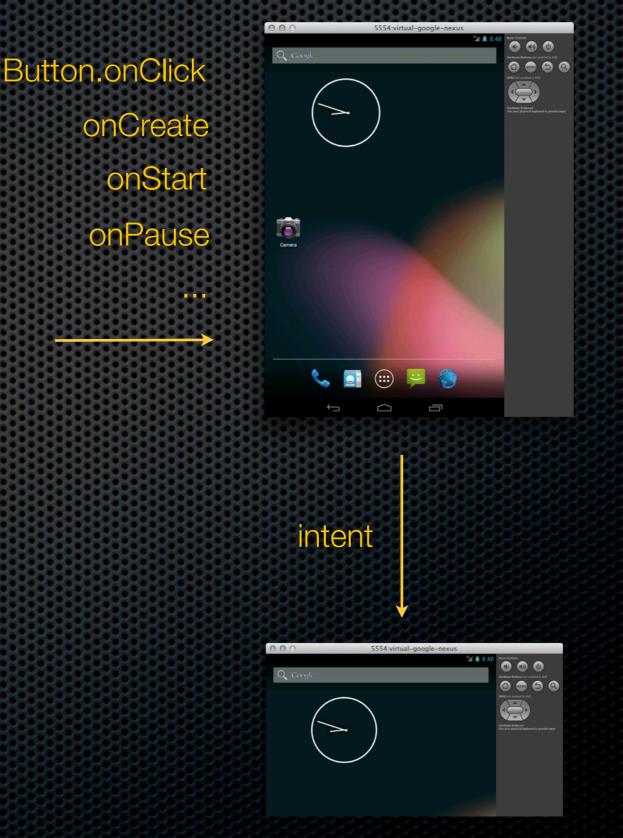

## Introducing SOFIA

- Simplified Open Framework for Inventive Android applications
- Library that helps to make <u>some</u> of the Android API more accessible to students
  - Builds on top of the Android ADT
  - Target audience is CS1/CS2 classes
- Developed by Dr. Stephen Edwards and his team at Virginia Tech

## Why SOFIA?

 Even basic features of the Android API require some of the nastier features of Java (e.g. anonymous inner classes or type casting)

```
Button buttonOne = (Button) findViewById(R.id.ButtonOne);
buttonOne.setOnClickListener(new OnClickListener() {
    public void onClick(View arg0) {
        Toast.makeText(this,"Hello",Toast.LENGTH_LONG).show();
    }
});
```

## Why SOFIA?

Android App lifecycle adds complexity too

- Apps commonly stay resident in memory
- User can switch between apps at any point

 Moving from screen to screen requires a fair amount of indirection and callbacks (events)

Intent i = new Intent(this, ActivityTwo.class);
startActivity(i);

## SOFIA Helps

- Provides a simpler Java API for Android App development
  - Simplifies development by reducing the clutter
  - Handles most of the common use scenarios
    - actions on UI elements
    - cleaner screen to screen communication
    - ample graphics and gaming support

## Let's Explore SOFIA with these

 Tip Calculator App: Learn some SOFIA basics
 Human Activity Classification App: Our crowning achievement

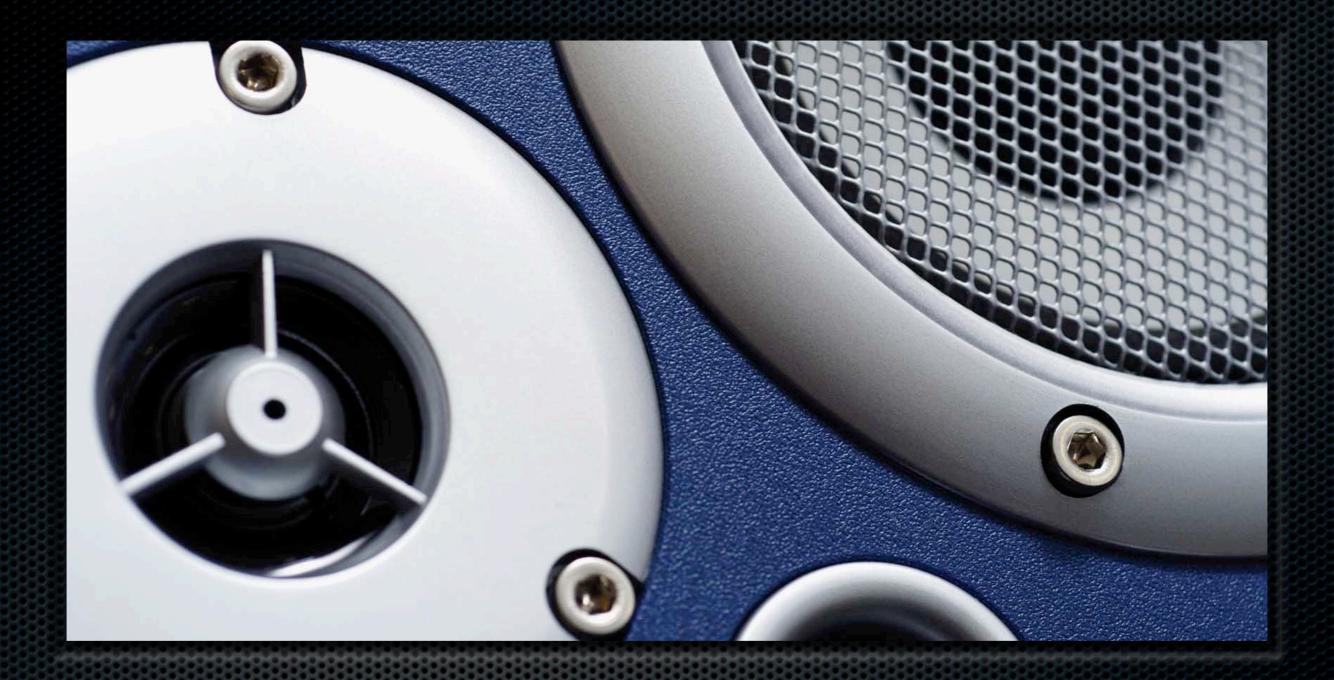

### Part I: Tip Calculator Getting to know the basics of Android and SOFIA

# 1. Starting the ADT <a href="http://developer.android.com/sdk">http://developer.android.com/sdk</a>

no installation
 needed, just
 download and run

choose a
 workspace directory
 where you want the
 project files deposited

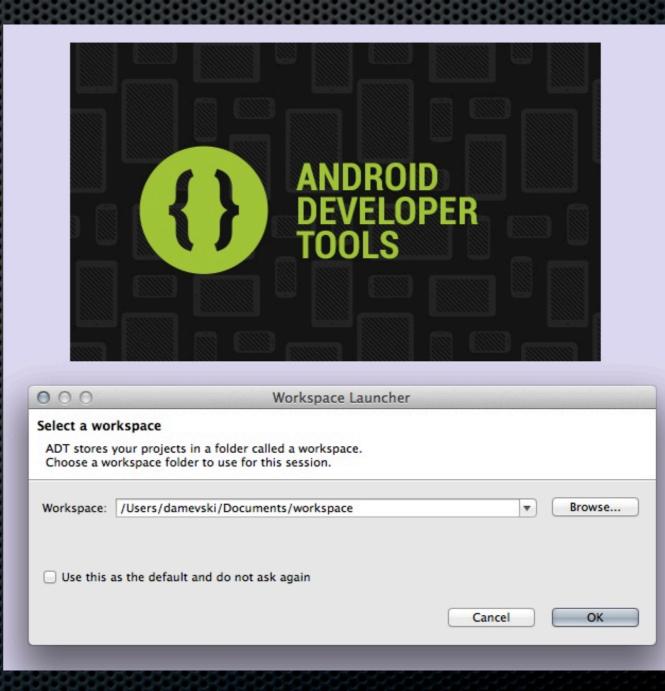

## ADT Environment

| 12 • H R 🛎 I II 🖉 🔲 🖬 🛱 🖬 🖬 II II R 🐄 I 🕸 • Q • Q₂ • 🖶 C • 1 🛎 🛎 12                                                                                                    |                                                                                                    |
|----------------------------------------------------------------------------------------------------|----------------------------------------------------------------------------------------------------|
|                                                                                                    | 🦻 🔗 📲 🐐 🖗 🔹 🔄 🖘 🔤 🔤 🖓 Java                                                                                                    |
| <pre>External Plug-in Libraries &gt;&gt;&gt;&gt;&gt;&gt;&gt;&gt;&gt;&gt;&gt;&gt;&gt;&gt;&gt;&gt;&gt;&gt;&gt;&gt;&gt;&gt;&gt;&gt;&gt;&gt;&gt;&gt;&gt;&gt;&gt;&gt;&gt;&gt;&gt;&gt;</pre> | mount causes the observers to be notified, so the<br>method below will perform the actual updating of<br>t(amount);<br>editing space<br>p button is clicked.<br>)<br>te causes the observers to be notified, so the<br>method below will perform the actual updating of<br>.15f);<br>p button is clicked.<br>)<br>n © Console D LogCat 23 □ □<br>hages. Accepts Java regexes. Prefix with pid;, app:, tag: or text: to limit s) verbose ± II II II III<br>PID TID Application Tag Text<br>Ole and Log Cat |
| Writable                                                                                                    | Smart Insert 70:6 53M of 120M                                                                                                    |

## 2. Grab Workshop Package

- We've packaged the SOFIA library as well as some projects will make use of later
- Please download the package
  - http://sysnetgrp.net/academy/cs4hs
- Go to File->Import->General->Existing
   Projects into Workspace and follow the wizard to get all of the projects into your ADT workspace

## 3. Creating a Virtual Device

Click on the Android Virtual Device Manager...

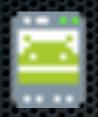

### Create a new AVD...

| 000       | Create new Android Virtual Device (AVD) | -  |
|-----------|-----------------------------------------|----|
| AVD Name: | virtual-google-nexus                    |    |
| Device:   | Nexus 7 (7.27", 800 × 1280: tvdpi)      | \$ |
| Target:   | Android 4.2.2 - API Level 17            | \$ |
| CPU/ABI:  | ARM (armeabi-v7a)                       | \$ |

Start the AVD (takes a while, grab some coffee)

## 4. Creating a New Project

#### Go to File->New->Android Application Project

| File | Edit    | Refactor | Source | Navigate | e Search  | Project | Run     | Window | Help     |
|------|---------|----------|--------|----------|-----------|---------|---------|--------|----------|
| Nev  |         |          | Ϋ́́́ЖΝ | Þ        | / Java Pr | oject   |         |        | ulatorSc |
| Op   | en File |          |        |          | 😕 Androi  |         | tion Pr | oject  | 18-19    |
| Clo  | se      |          |        | жw       | 📬 Project |         |         |        |          |

#### • Use **TipCalculator** as the application name

| 000                                                          | New Android Application |  |
|--------------------------------------------------------------|-------------------------|--|
| New Android Application<br>Creates a new Android Application |                         |  |
| Application Name: TipCalco<br>Project Name: TipCalco         |                         |  |
| Package Name: 0 edu.vsu                                      |                         |  |

## 4. Create a New Project Cont.

### Create a blank activity

| 000                            | New Android Application                   |   |   |
|--------------------------------|-------------------------------------------|---|---|
| Create Activity                |                                           |   |   |
| Select whether to create an ac | tivity, and if so, what kind of activity. |   | 6 |
| Create Activity                |                                           |   |   |
| Blank Activity                 |                                           |   |   |
| Fullscreen Activity            |                                           |   |   |
| Master/Detail Flow             |                                           |   |   |
|                                |                                           | ( |   |
|                                |                                           |   |   |

 Important: Activity and layout name have to match, and layout must be in lowercase

| Layout Name       | tipcalculatorscreen |   |
|-------------------|---------------------|---|
|                   |                     |   |
| Navigation Type 🖯 | None                | ÷ |

## Structure of an Android Project

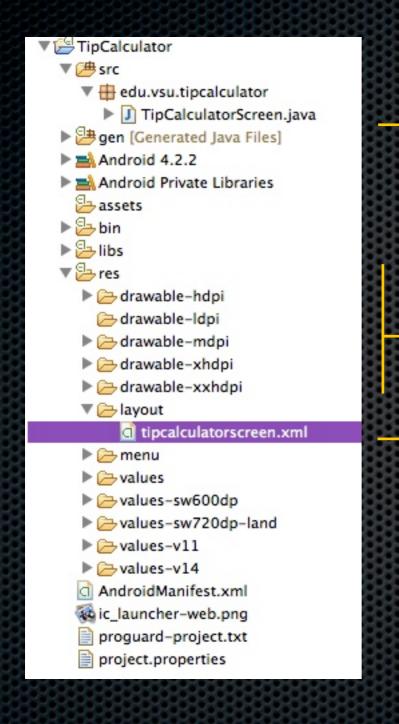

### Java program

### images

## XML file that desribes screen layout

## 5. Link to the SOFIA library

 Launch the project menu: right-click on the project and go to properties

## Add the sofia-library

| 000                                                                                       | Properties           | for TipCalculator           |              | and the second second |
|-------------------------------------------------------------------------------------------|----------------------|-----------------------------|--------------|-----------------------|
| (type filter text                                                                         | Android              |                             |              | <b>⇔</b> - ⊂;         |
| Resource<br>Android<br>Android Lint Preferences                                           | Project Build Target |                             |              |                       |
| Builders                                                                                  | Target Name          | Vendor                      | Platform     | API Lev               |
| Java Build Path<br>▶Java Code Style<br>▶Java Compiler<br>▶Java Editor<br>Javadoc Location | Android 4.2.2        | Android Open Source Project | 4.2.2        | 17                    |
| Project References<br>Run/Debug Settings<br>Task Tags<br>▶Validation                      | Library              |                             |              |                       |
|                                                                                           | Reference            | Project                     |              |                       |
|                                                                                           | 🛹/sofia-library      | sofia-library               |              | Add<br>Remove         |
|                                                                                           |                      |                             |              | Up                    |
|                                                                                           |                      |                             |              | Down                  |
|                                                                                           |                      | Rest                        | ore Defaults | Арр                   |
| ?                                                                                         |                      |                             | Cancel       | ОК                    |

## 6. Draw the App Layout

### Draw a screen that looks similar to this:

|                                                              | 🖸 🔹 🔲 Nexus One 🔹 🗗 🔹 🛧 AppTheme 🔹                                                                                                    | Structure                                            |
|--------------------------------------------------------------|----------------------------------------------------------------------------------------------------|------------------------------------------------------|
| Form Widgets                                                 | G TipCalculatorScreen ▼ S ▼ 17 ▼                                                                                                    | BelativeLayout                                       |
|                                                              |                                                                                                    | I billAmount (EditText)                              |
| • • •                                                        | TipCalculator                                                                                                    | radioGroup1 tip15 (RadioButton) - "15%"              |
| $\bigstar \Leftrightarrow \Leftrightarrow \bigstar \bigstar$ | Amount:                                                                                                    | tip18 (RadioButton) - "18%"                          |
| OFF                                                          |                                                                                                    | tip20 (RadioButton) - "20%"<br>Ab textView2 - "Tip:" |
| Text Fields                                                  | 0 200                                                                                                    | Ab tipAmount (TextView)                              |
| Cayouts                                                      | The second second secon | Ab billTotal (TextView)                              |
| Composite                                                    | Total:                                                                                                    | Ab textView3 - "Total:"                              |
| 🗀 Images & Media                                             | Calculate                                                                                                    | buttonCalculate - "Calculate"                        |
| 🗀 Time & Date                                                |                                                                                                    | Properties 🔆 🛵 🖪 🕀 🖃                                 |
| C Transitions                                                |                                                                                                    | Id @+id/tip15                                        |
| C Advanced                                                   |                                                                                                    | Layout Parameters                                    |
| C Other                                                      |                                                                                                    | Style android:radioB •••                             |
|                                                              |                                                                                                    | Text 15%                                             |
| Custom & Library Views                                       |                                                                                                    | Hint                                                 |
| 🗐 Graphical Layout 📄 tipcalculate                            | orscreen.xml                                                                                                    |                                                      |

### Make sure you remember the element IDs

## 7. SOFIA-fy your Java code

### Go to TipCalculatorScreen.java

### getting rid of the default Activity code

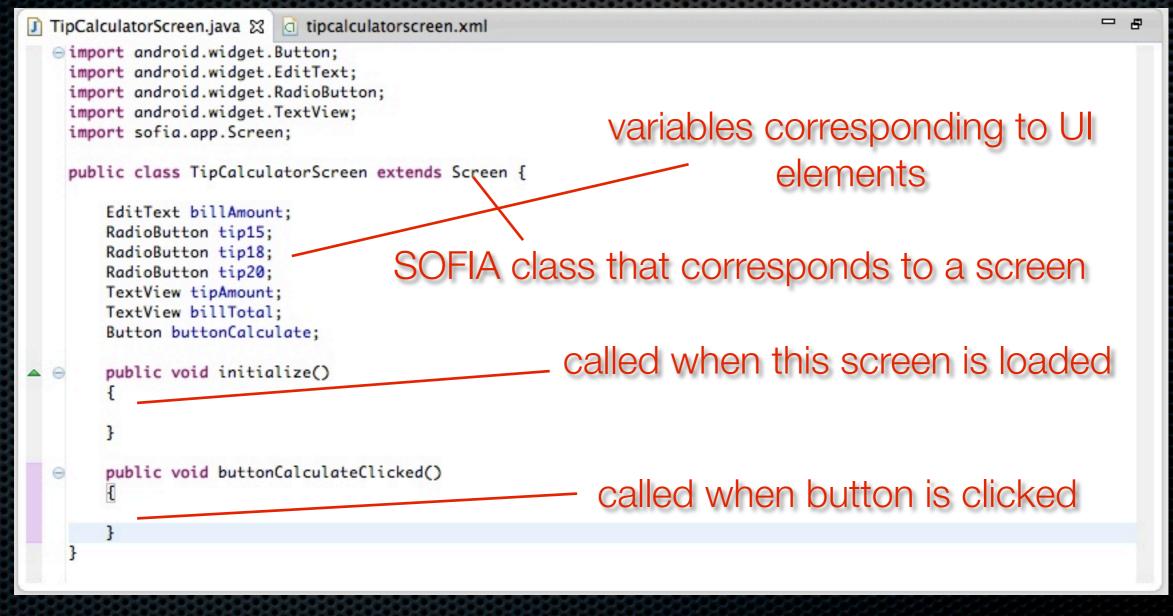

## 8. Now we can code freely

```
- 8
J *TipCalculatorScreen.java 🔀 🔄 tipcalculatorscreen.xml
        public void buttonCalculateClicked()
   Θ
        {
            double oweTip = 0.0;
            double oweFood = 0.0;
            try {
                oweFood = Double.parseDouble(billAmount.getText().toString());
            3
            catch (NumberFormatException nfe)
            ł
                Toast.makeText(this, "Cannot understand bill amount!", Toast.LENGTH_LONG).show();
            3
            if(tip15.isChecked())
                oweTip = oweFood * 0.15;
            }
            else if(tip18.isChecked())
            Ł
                                              refers to class variables which refer
               oweTip = oweFood * 0.18;
            }
                                                                to UI elements
            else if(tip20.isChecked())
            Ł
                oweTip = oweFood * 0.20;
            3
            tipAmount.setText(String.valueOf(oweTip));
            billTotal.setText(String.valueOf(oweFood + oweTip));
        }
    }
```

## 9. Running the app

 Right click project, Run As -> Android Application

This should start the simulator

If a phone is connected, it should give you an option to execute on either the phone or the simulator

## Done. Let's talk.

Do all of these steps make sense?

- The ADK is based on a professional Java IDE, called Eclipse, which has a lot of features
  - Probably at least two ways for doing each of the steps I mentioned so far
- Do you understand where SOFIA helped?

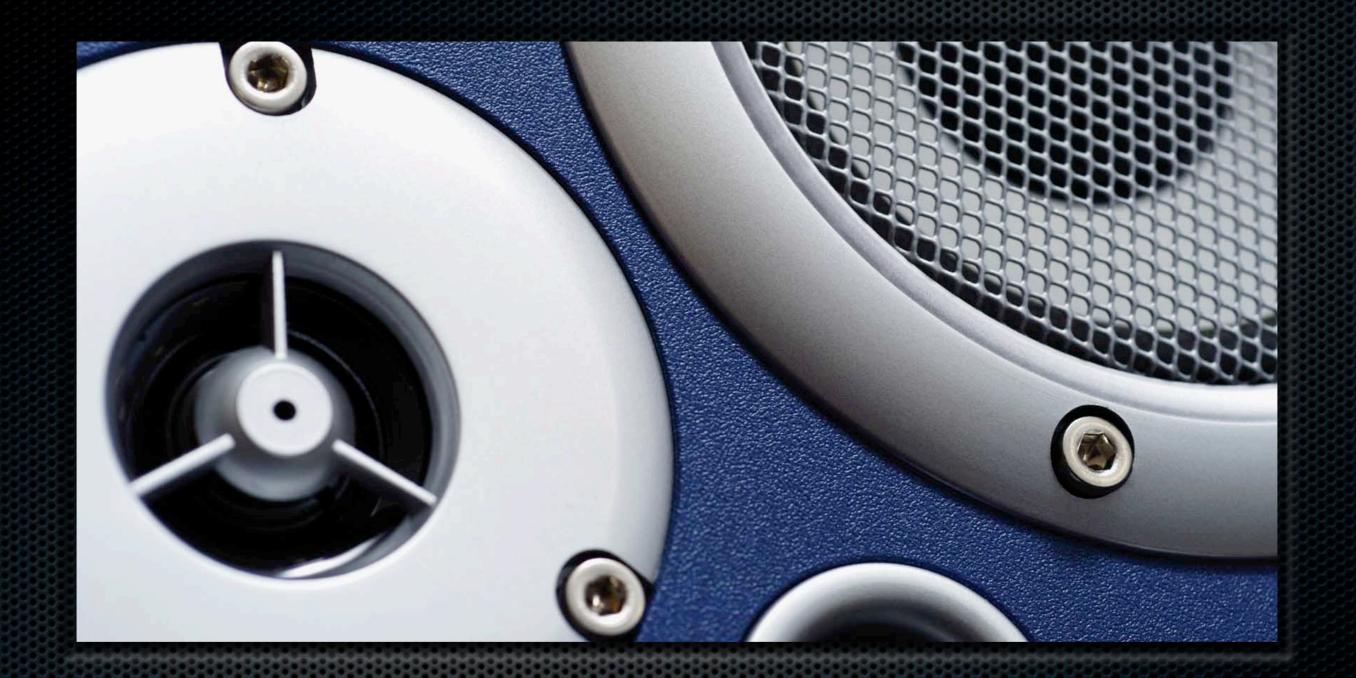

Part II: Human Activity Classification Porting the AppInventor application to Java, plus a couple of new SOFIA tricks

## Human Activity Classification

Compared to yesterday, let's make a version that is:

- real-time, not stop and compute
- fast enough to get data at a finer granularity
- a basis for a more complicated app
  - calorie counter
  - fall detector

Give you a little bit of practice with ADK and SOFIA

## 1. Create a Project for H.A.C.

Call it HumanActivityClassification or something similar

- create an empty activity, e.g.
   HumanActivityClassificationActivity
- Right click on the project, go to Properties, Android and link in the SOFIA library

## 2. Draw a Uber Simple UI

- a progress bar
- a TextView to show the most recent value
  - as a "sanity"
     check
- a TextView to show the result of the classification

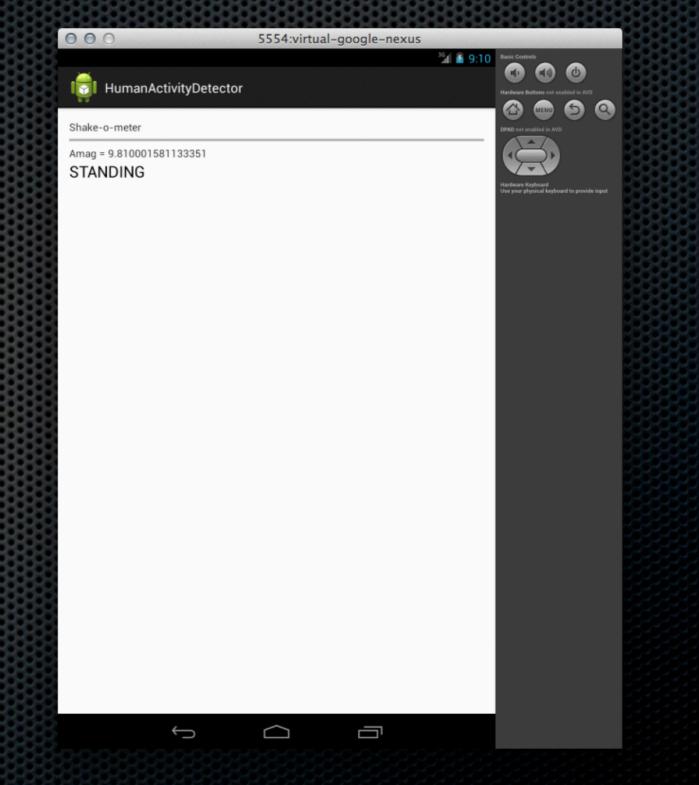

## 3. Import AccelerometerReader

 We provide you with a class to help read the Accelerometer (on the workshop web page)

- it's not super complex, but saves time today
- You get 3 methods:

AccelerometerReader accelReader =

new AccelerometerReader(this);

accelReader.getAx();

accelReader.getAy();

accelReader.getAz();

The AccelerometerReader needs a pointer to the currect activity/screen

## 4. Instantiate the Important Vars

| 🕽 TipCalculatorScreen.java 🕱 🗋 tipcalculatorscreen.xml 🚺 AccelerometerReader.java 🗊 *HumanActivityDetectorScree 😒                                                                                                    | - 8   |
|----------------------------------------------------------------------------------------------------|-------|
| <pre>public class HumanActivityDetectorScreen extends Screen {</pre>                                                                                                    |       |
| TextView dataSampleTextView;<br>TextView statusTextView;<br>ProgressBar progressBar;<br>UI VARS                                                                                                    |       |
| <pre>AccelerometerReader accelReader;<br/>final int WINDOW_SIZE = 25;<br/>final int SAMPLING_RATE_IN_MS = 500;<br/>int topIndex;<br/>double [] dataWindow;<br/>public void initialize()</pre> useful stuff (array, constants) |       |
| <pre>{     topIndex = 0;     dataWindow = new double[WINDOW_SIZE];     accelReader = new AccelerometerReader(this);     Timer.callRepeatedly(this, "recordAcceleration", SAMPLING_RATE_IN_MS); }</pre>                        | 0 0 0 |
| <ul> <li>public void recordAcceleration()</li> <li>SOFIA Timer - will call this</li> <li>method at a specific frequency</li> </ul>                                                                                            |       |
|                                                                                                    |       |

## Finish it!

- If you would like, try to finish this app by completing the code in the recordAcceleration method
  - or, grab a coffee and take a break
  - I will show you my version in a few minutes

## My version of recordAcceleration

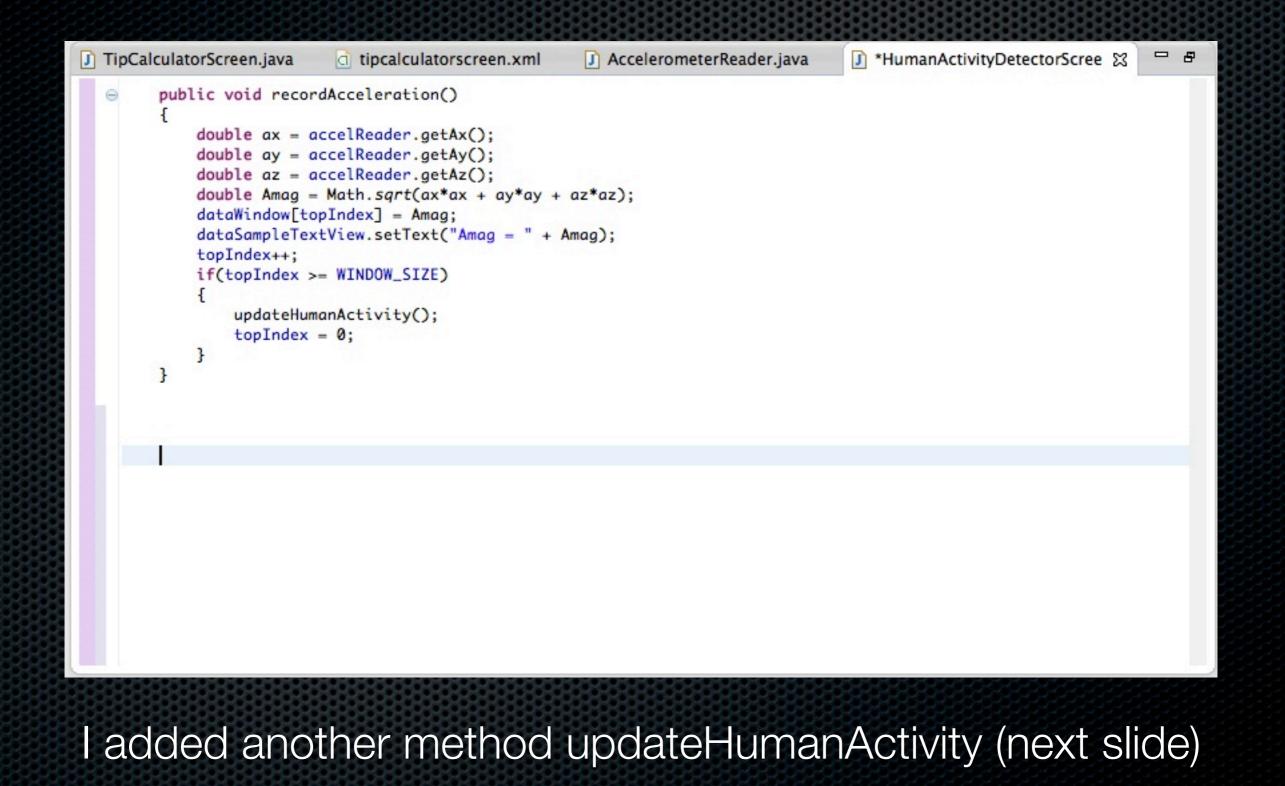

## My version of updateHumanActivity

```
J TipCalculatorScreen.java
                                                                                                                              - 8
                                                                                          I HumanActivityDetectorScree 
☐ HumanActivityDetectorScree ☐
                              d tipcalculatorscreen.xml
                                                           J AccelerometerReader.java
         private void updateHumanActivity()
   \Theta
         {
              double sum = 0.0;
              for(int i=0; i<WINDOW_SIZE; i++) {</pre>
                  sum = sum + dataWindow[i];
             }
              double avg = sum / WINDOW_SIZE;
              double variance = 0.0;
              for(int i=0; i<WINDOW_SIZE; i++) {</pre>
                  variance = variance + Math.pow(dataWindow[i] - avg, 2);
             7
             variance = variance / WINDOW_SIZE;
              int pctProgress = (int) ((variance / MAX_VARIANCE) * 100);
              progressBar.setProgress(pctProgress);
             if(pctProgress <= 33) {
                  statusTextView.setText("STANDING");
             3
             else if(pctProgress <= 66) {
                  statusTextView.setText("WALKING");
             }
             else {
                  statusTextView.setText("RUNNING");
             }
         }
     }
```

## Done. Let's talk.

- How's it going?
- Is this useful to you?

We like these sensor-driven mobile apps in our classes? What do you think about them?

### Extensions to Human Activity App

Measure the accuracy of the classification

- compare the app's result to a human response
- how often did I say walking if the user said he was walking?
- Better classification algorithm
  - Hidden Markov Model is one that people have used when doing this for real
- Add of the other add on scenarios we discussed

## Other sensor-driven apps

- We have tried most of these in our classes
  - Baby toy (timing)
  - Driver detector (sound, frequency filtering)
  - Parking helper (GPS)
  - Security access device (finite state machines, reliability)

## There is more on SOFIA...

- SOFIA is nice for game design
  - Iots of physics and animation APIs
  - sadly, we didn't even mention those today
- Android ADK is continuously evolving and getting better
  - a new IDE, based on IntelliJ was just introduced at the Google I/O conferent

## Thanks

- You guys for attending, listening and participating
- Google for the funding
- Dr. Stephen Edwards for pointing us to SOFIA materials
  - http://sofia.cs.vt.edu/sigcse2013